## А.А. Попов **АНАЛИТИЧЕСКОМУ TPEHAXEP**  $\overline{10}$ **РЕШЕНИЮ** ДИФФЕРЕНЦИАЛЬНЫХ УРАВНЕНИЙ МЕТОДОМ ЛАГРАНЖА

 $a$ popov $@$ vvoi.ru Марийский государственный университет г. Йошкар-Ола

Для большинства математических задач курса высшей математики существуют простые алгоритмы их аналитического решения, используемые студентами на практических занятиях. Проверка таких задач является в большей степени рутинной работой для преподавателя. Наличие тренажеров для контроля процесса решения задачи на каждом шаге позволит всю нетворческую работу передать компьютеру. В работе [1] представлен тренажер по сведению интеграла от дробно-иррационального выражения к первообразной функции. В данной статье обсуждается тренажер, реализующий метод Лагранжа.

Линейное дифференциальное уравнение первого порядка и его общее решение, полученное методом Лагранжа, имеют вид [2]:

$$
\mathbf{y'} + \mathbf{P}(\mathbf{x})\mathbf{y} = \mathbf{Q}(\mathbf{x}),
$$
  

$$
\mathbf{y} = \left(\int \mathbf{Q}(\mathbf{x})\mathbf{e}^{\int \mathbf{P}(\mathbf{x})d\mathbf{x}}d\mathbf{x} + \mathbf{C}_0\right)\mathbf{e}^{-\int \mathbf{P}(\mathbf{x})d\mathbf{x}}
$$
 (1)

Решение (1) сводится к двум основным вариантам:  $y = (b(x) + C_0)e^{-a(x)},$  $\mathbf{y} = (\mathbf{b}(\mathbf{x}) + \mathbf{C}_0) \frac{1}{\mathbf{r}(\mathbf{v})}.$ 

Через функции  $a(x)$ ,  $b(x)$  и  $r(x)$  можно выразить аналитическое решение задачи, начиная от формулировки исходного уравнения до записи окончательного решения со всеми промежуточными действиями. В частности, для задач первого и второго вариантов функции Р(х), входящие в линейное дифференциальное уравнение, имеют вид:

$$
P(x) = a'(x),
$$

$$
\mathbf{P}(\mathbf{x}) = (\ln \mathbf{r}(\mathbf{x}))' = \frac{\mathbf{r}'(\mathbf{x})}{\mathbf{r}(\mathbf{x})}.
$$

Для функций Q(x) нетрудно получить следующие формулы:

 $Q(x) = b'(x)e^{-a(x)},$  $\mathbf{Q}(\mathbf{x}) = \frac{\mathbf{b}'(\mathbf{x})}{\mathbf{r}(\mathbf{x})}.$ 

Следует заметить, что через функции  $a(x)$  и  $r(x)$  выражается общее решение однородного уравнения, а с функцией b(x) связано общее решение неоднородного уравнения. При получении всех промежуточных действий в решении, учитывая, например, процесс внесения функции под знак дифференциала, кроме  $a(x)$ ,  $r(x)$  и  $b(x)$  и производных этих функций, необходимо задать их различного вида дифференциалы. Функции a(x), r(x) и b(x) генерируются случайным образом из списка различного вида элементарных функций:  $cos(...), sin(...), (...)$ <sup>n</sup>, tg(...), ctg(...), arcsin(...), arctg(...),  $\sqrt{...}$  Aprymentom элементарной функции для определенности выбрано выражение вида:

 $Arg = sx^2 + (1-s)px + q,$ 

в котором константа s может принимать только два значения: 0 или 1, т.е. аргумент является линейной функцией или параболой. Причем в уравнении параболы отсутствует линейное слагаемое. Параметры р и q генерируются случайным образом и определены в области целых чисел.

При написании программы-тренажера в первую очередь составляется эталонное решение. Данная часть программы генерирует линейное дифференциальное уравнение и получает его решение со всеми промежуточными действиями. Решение представляется в виде массива строк класса String алгоритмического языка Java [3]. Для первого варианта

задач таких строк 20, для второго варианта - 22. Строки кодируются таким образом, чтобы для каждой из них однозначно следовало графическое представление. Например, строкам

y'+<2xsin(x[2]-3)>{cos(x[2]-3)}y=7e[7x-3]cos(x[2]-3),  
\ny'+<2>{4x+9&}y=-2xsin(x[2]-8)e[-4x+9&]  
\ncootbercrbyor paphueckue  
\n
$$
y' + \frac{2x sin(x^2-3)}{cos(x^2-3)}y = 7e^{7x-3} cos(x^2-3),\ny' + \frac{2}{\sqrt{4x+9}}y = -2x sin(x^2-8)e^{-\sqrt{4x+9}}.
$$

Выражение, записанное в угловых скобках, помещается в числитель, выражение в фигурных скобках - в знаменатель. Константа или группа символов в квадратных скобках располагается в показателе степени. Символ "|" соответствуют квадратному корню, а все символы до знака амперсанта " $&$ " принадлежат подкоренному выражению. Графическое представление каждой строки аналитического решения фиксируется в массивах, совокупность которых дает полную характеристику о любом символе решения: значение символа, цвет, шрифт и координаты для его вывода, признак, определяющий принадлежность символа числителю или знаменателю, а также логическая переменная, позволяющая в случае необходимости сделать символ невидимым.

Получение эталонного решения для любой задачи с заранее известным расположением символов на экране - это первый, но значительный шаг в направлении разработки тренажера. На данном этапе часть кода программы-тренажера может быть выделена в отдельные программы, одна из которых служит для иллюстрации процесса решения, например, на лекции или практическом занятии, другая - для самообучения. Под обучающей программой здесь понимается иллюстрирующая программа, дополненная сменяющими друг друга подробными комментариями к каждой группе выводимых символов. Аналитическое решение текущей задачи выводится в пределах одного окна, не содержащего полос прокрутки. Символы промежуточных действий, ставших на данный момент не нужными, делаются невидимыми, а на их месте выводятся новые формулы.

$$
y' - \frac{2x}{\sin(x^2+2)\cos(x^2+2)}y = -2x\sin(x^2+4)tg(x^2+2)
$$
  
\n
$$
ln y = \int \frac{d(x^2+2)}{tg(x^2+2)\cos^2(x^2+2)} + lnC =
$$
  
\n
$$
= \int \frac{d(tg(x^2+2))}{tg(x^2+2)} +
$$
  
\n
$$
\int \frac{d}{d} \frac{d}{dx} \cos \theta = \int \frac{d}{d} \frac{d}{dx} \cos \theta = \int \frac{d}{d} \cos \theta = \int \frac{d}{d} \cos \theta = \int \frac{d}{d} \cos \theta = \int \frac{d}{d} \cos \theta = \int \frac{d}{d} \cos \theta = \int \frac{d}{d} \cos \theta = \int \frac{d}{d} \cos \theta = \frac{d}{d} \cos \theta = \
$$

Рис.1. Окно обучающей программы с текущим содержимым.

На рисунке 1 приведен фрагмент решения задачи, когда подынтегральное выражение приводится к виду, при котором интеграл становится табличным. В случае необходимости комментарий может содержать поясняющие формулы, которые генерируются совместно со строками решения. Управление обучающей программой производится нажатием любой буквенной клавиши или клавиши "Enter".

В программе-тренажере эталонное решение используется для контроля вводимых символов. Для исключения случайных ошибок ввод символов сопровождается 6 видами различных курсоров: 3 вида для ввода символов в числитель, знаменатель и вне дроби и 3 вида для ввода символов под радикалы, расположенных в различных частях выражения. Заранее сообщается информация о максимальном количестве ошибок, при котором еще можно получить зачет по данной задаче. Если пользователь к середине решения исчерпал лимит ошибок, он может вернуться с помощью клавиши "Home" к началу решения той же самой задачи. При загрузке тренажера вместе с исходным уравнением появляется вся информация, необходимая для получения решения. Убрать комментарий о работе с тренажером можно с помощью клавиши "Delete". Комментарий можно вывести вновь, наводя указатель мыши на прямоугольник с надписью "информация". В правом нижнем углу окна приведены сведения об ошибках (рис. 2). Как и в предыдущем тренажере [1], здесь фиксируются ошибки двух видов: лишние и недостающие символы. Символы идентифицируются в пределах текущего блока. Как правило, каждый блок соответствует строке решения. Если вводится символ, которого нет в блоке, он считается лишним и фиксируется в ошибках. После ввода всех символов текущей строки курсор автоматически переводится к началу следующего блока. Если пользователь не может увидеть, почему не произошел переход к очередному блоку, он организует этот переход после нажатия клавиши ―Page Down‖. Программа вставит все недостающие символы, отметит их красным цветом и зафиксирует в ошибках количество недостающих символов.

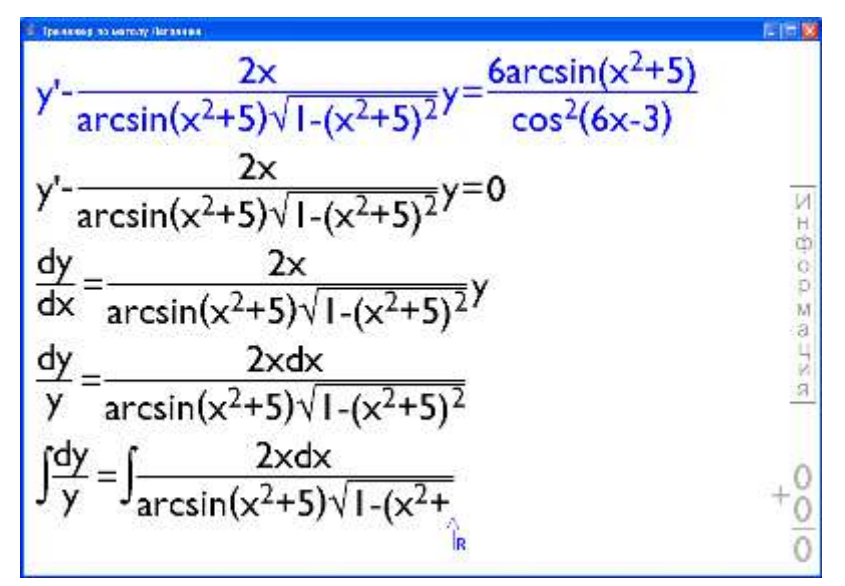

Рис. 2. Окно тренажера с текущим содержимым.

На рисунке 2 приведен процесс разделения переменных в однородном дифференциальном уравнении. Последовательность вывода символов в эталонном решении хотя и выбрана оптимальной, но не является единственной. Например, в двух последних строках дифференциал dx находится в числителе, что соответствует эталонному решению. Если dx ввести в качестве сомножителя вне дроби, он будет обработан без ошибок, но помещен программой в числитель. При дифференцировании степенной функции, например,  $(8x+7)^4$  окончательно должно получиться  $32(8x+7)^3$ , что соответствует эталонному решению. Вариант ввода производной  $4(8x+7)^38$  обрабатывается без ошибок, но автоматически сводится к эталонной формуле  $32(8x+7)^3$ . Рассмотренные выше и другие исключения, если они определяют правильное решение, обрабатываются без ошибок, но записываются в виде эталонного решения.

В заключение отметим, что, если удается научить компьютер аналитически решать ту или иную задачу, то полученное решение может составить основу для иллюстрирующей программы, обучающей программы и программы-тренажера. В данной статье предложенный

подход реализован на примере получения аналитического решения для линейного дифференциального уравнения первого порядка методом Лагранжа.

## *Список литературы*

1. Попов А.А. Тренажер по нахождению первообразной функции для интеграла с дробно-иррациональным выражением. Вестник МарГУ, 2010, №5, с. 297-300.

2. Овчинников П.Ф., Лисицын Б.М., Михайленко В.М. Высшая математика: Учебн. пособие. - К.: Выща шк., 1989. - 679 с.

3. Ноутон Н., Шилдт Г.. JavaTM 2: пер. с англ. СПб.: БХВ-Петербург, 2003. - 1072с.

## **А.В. Попов, Т.Л. Фомичѐва**

ИНФОРМАЦИОННО-ПРАВОВОЙ КОМПОНЕНТ ВЫСШЕГО ЮРИДИЧЕСКОГО ОБРАЗОВАНИЯ: ПЕРСПЕКТИВЫ И ТЕНДЕНЦИИ РАЗВИТИЯ

*art-po@yandex.ru, tatlfom@mail.ru*

*ФГОБУ ВПО «Финансовый университет при Правительстве Российской Федерации» г. Москва*

Современная бизнес-среда, как и общество в целом, претерпевает ряд существенных изменений, вызванных многогранной интеграцией экономических процессов и правовых систем. Подобные изменения требуют переосмысления и корректировки на правовом уровне, которые осуществляют именно юристы.

Умение работать с объѐмными информационными массивами и анализировать большие потоки информации – один из основных профессиональных навыков бакалавров и магистров юриспруденции. Учитывая, что ФГОС ВПО по направлению «Юриспруденция» ставит перед бакалаврами ряд задач, связанных с участием в подготовке нормативноправовых актов, составлению юридических документов, обоснованию и принятию решений, связанных с реализацией правовых норм, подготовка студентов в области работы с информацией приобретает ключевое значение. Нынешнее наполнение федерального компонента информационно-правового цикла ГОС ВПО недостаточно для эффективного формирования соответствующих компетенций, предусмотренных стандартом. Безусловно, при качественном учебно-методическом комплексе дисциплины «Информационные технологии в юридической деятельности», уровень подготовки студентов будет высок, но недостаточен для существенного освоения знаний, умений и навыков. Включение в вариативную часть таких дисциплин как «Правовая информатика», «Информационная безопасность» и «Справочные информационные системы» положительно отразилось бы на компетенциях будущих юристов.

Основой информационно-правовой части, по нашему мнению, должны стать дисциплины, носящие прикладной характер. В связи с переходом на двухуровневую систему высшего профессионального образования (бакалавриат и магистратуру), а также внедрением компетентностного подхода, необходимо восполнить пробелы в области экономических и финансовых знаний у студентов, обучающихся по юридическому направлению. Полезным, на наш взгляд, станет курс, обучающий программному обеспечению «1C», который наиболее приемлем для студентов старших курсов. Очевидно, что наполнение курса зависит от специализации того или иного юридического ВУЗа: набор программ для гражданскоправовой специализации может состоять из «1С: Документооборот», «1С: Предприниматель», «1С: Государственные и муниципальные закупки», «1С: Свод отчѐтов»; для финансово-правовой – «1С: Бухгалтерия», «1С: Налогоплательщик», «1С: Деньги», «1С: Бюджетная отчѐтность» и т.д.

Не менее важным курсом является дисциплина, обучающая навыкам работы с правовой информацией. Обучение работе с такими программами как «КонсультантПлюс», «Гарант», «Кодекс» и другими системами целесообразнее на первом курсе, так как знания, полученные в ходе данной дисциплины, помогут студентам не только в дальнейшей работе, но и в последующем учебном процессе. Осуществление системного мониторинга